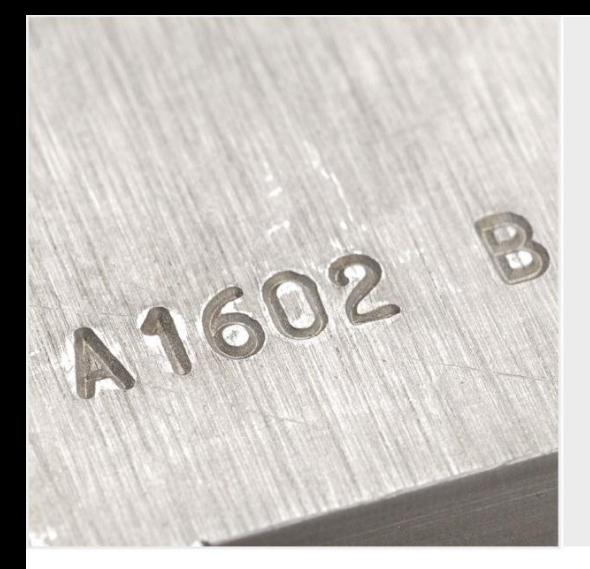

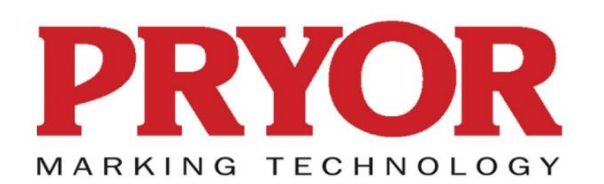

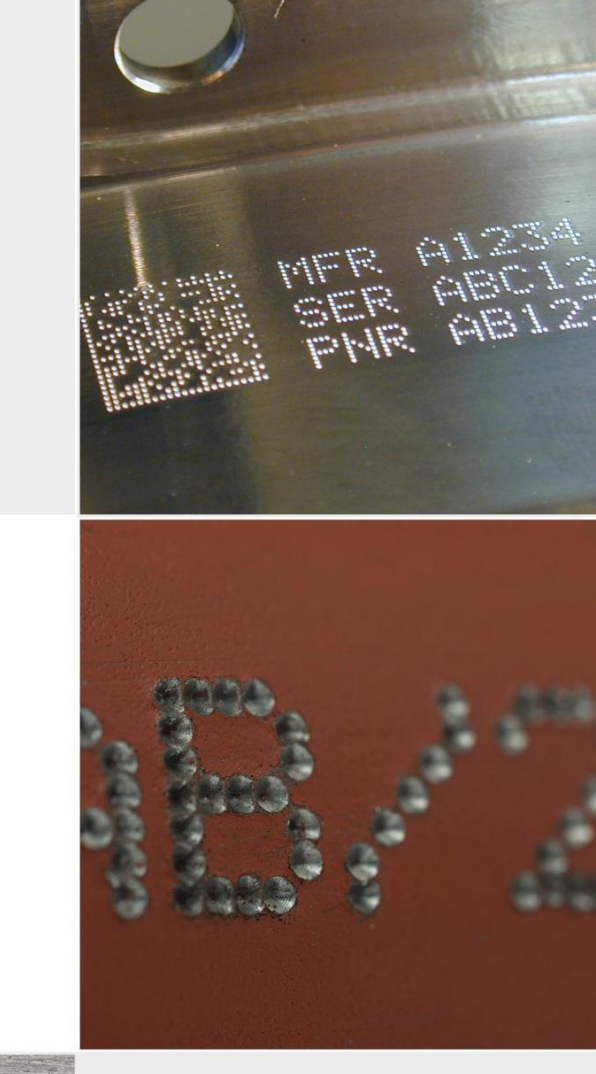

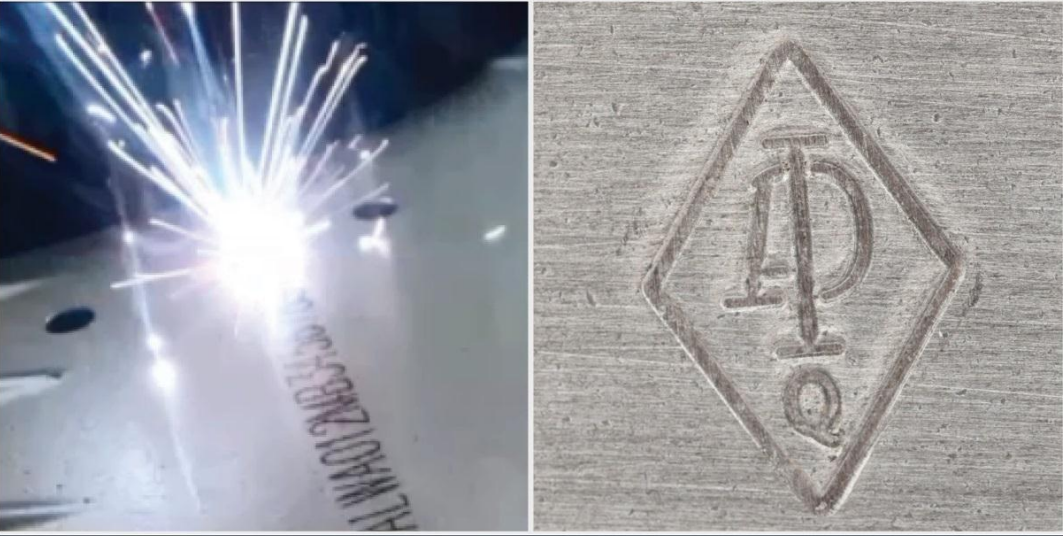

# Máquinas de marcado serie 4000 Guía de inicio rápido ENG124 núm. 1.0 Nov 2016

Descarga disponible en: www.pryormarking.com/products/4000-controller

Tel: +44(0)114 2766044 Ventas: info@pryormarking.com Soporte técnico: support@pryormarking.com

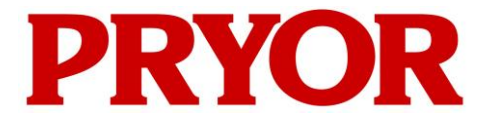

**EDWARD PRYOR & SON LTD** Egerton Street Sheffield S1 4JX Inglaterra Reino Unido **T:** +44 (0)114 276 6044 **Email:** info@pryormarking.com **F:** +44 (0)114 276 6890 **W:** www.pryormarking.com

### DECLARACIÓN DE CONFORMIDAD CE

Descripción de la maquinaria:

### SISTEMA DE MARCADO serie 4000

NÚMERO DE SERIE:

........................................................................

ESTA MÁQUINA CUMPLE CON LAS DIRECTIVAS SIGUIENTES:

- » Directiva 2006/42/CE relativa a las máquinas según lo aplicado por el Reglamento sobre el Suministro de Máquinas (Seguridad) de 1992 (SI n.º 3073) y el Reglamento sobre el Suministro de Máquinas (Seguridad) (Enmienda) de 1994 (SI n.º 2063).
- » La Directiva CEM 2004/108/CE (modificada por la 92/31/CEE y la 93/68/CEE) según lo aplicado por el Reglamento sobre compatibilidad electromagnética de 2005 (SI n.º 281).
- » La Directiva de Baja Tensión 2006/95/CE (modificada por la 93/68/CEE) según lo aplicado por el Reglamento sobre Equipos Eléctricos (Seguridad) de 1994 (SI n.º 3260).

ESTA MAQUINARIA, DE ACUERDO CON LO DESCRITO EN ESTA DECLARACIÓN DE CONFORMIDAD, SE AJUSTA EN TODOS LOS ASPECTOS A LOS REGLAMENTOS BÁSICOS SOBRE SALUD Y SEGURIDAD QUE SE MENCIONAN EN LAS DIRECTIVAS, ESTÁNDARES Y ESPECIFICACIONES ANTERIORES.

Firmado:

Cargo: Director gerente

FECHA: ....................................

FACULTADO PARA FIRMAR EN NOMBRE DE LA PERSONA RESPONSABLE, D. N. ANDREW, DIRECTOR DE EDWARD PRYOR AND SON LTD, EN LA DIRECCIÓN ANTERIOR.

Conformidad 1 - Número 4 - 11/10.

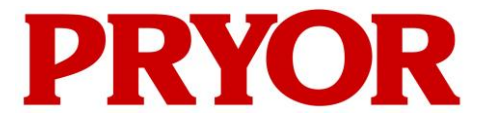

**EDWARD PRYOR & SON LTD** Egerton Street Sheffield S1 4JX Inglaterra Reino Unido **T:** +44 (0)114 276 6044 **Email:** info@pryormarking.com **F:** +44 (0)114 276 6890 **W:** www.pryormarking.com

### DECLARACIÓN DE INCORPORACIÓN

Descripción de la maquinaria:

### SISTEMA DE MARCADO serie 4000

NÚMERO DE SERIE:

........................................................................

SE CERTIFICA QUE EL EQUIPO ANTERIORMENTE DESCRITO SE AJUSTA A LAS DIRECTIVAS SIGUIENTES:

- » Directiva 2006/42/CE relativa a las máquinas según lo aplicado por el Reglamento sobre el Suministro de Máquinas (Seguridad) de 1992 (SI n.º 3073) y el Reglamento sobre el Suministro de Máquinas (Seguridad) (Enmienda) de 1994 (SI n.º 2063).
- » La Directiva CEM 2004/108/CE (modificada por la 92/31/CEE y la 93/68/CEE) según lo aplicado por el Reglamento sobre compatibilidad electromagnética de 2005 (SI n.º 281).
- » La Directiva de Baja Tensión 2006/95/CE (modificada por la 93/68/CEE) según lo aplicado por el Reglamento sobre Equipos Eléctricos (Seguridad) de 1994 (SI n.º 3260).

ESTA MÁQUINA NO DEBERÁ PONERSE EN SERVICIO HASTA QUE LA MÁQUINA EN LA QUE SE INCORPORE SEA DECLARADA EN CONFORMIDAD CON LAS DISPOSICIONES DE LA DIRECTIVA CE RELATIVA A LAS MÁQUINAS.

Firmado: ..... ...

Cargo: Director gerente

FECHA: ....................................

FACULTADO PARA FIRMAR EN NOMBRE DE LA PERSONA RESPONSABLE, D. N. ANDREW, DIRECTOR DE EDWARD PRYOR AND SON LTD, EN LA DIRECCIÓN ANTERIOR. Incorporación 1 - Número 4 - 11/10

# Salud y seguridad

#### Máquina de marcado serie 4000

Esta sección describe aspectos básicos de salud y seguridad relativos a la máquina de marcado. Su finalidad es la de complementar y servir de apoyo a la formación que impartan los proveedores del equipo y los manuales de funcionamiento.

#### Peso de la máquina y los equipos auxiliares

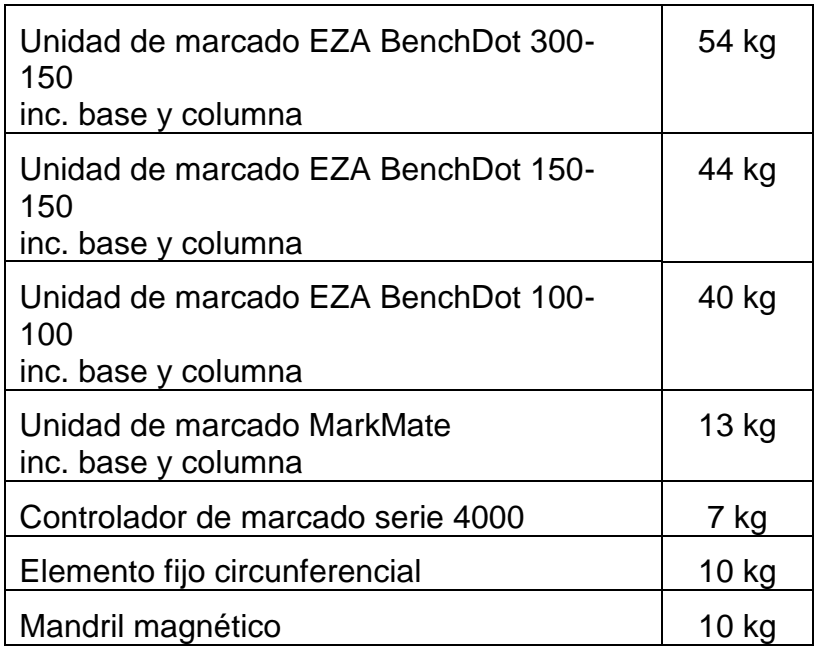

Los pesos citados son aproximados.

#### Manipulación

Hay que tener cuidado de no dejar caer el equipo al cambiarlo de posición o manipularlo, ya que los operadores o las personas encargadas de su manipulación podrían sufrir daños. Se recomienda recurrir a dos personas para levantar la máquina, y utilizar para ese fin la base y la columna. El equipo no debe levantarse por la cubierta.

#### Emisiones sonoras

En función de la naturaleza de la pieza en la que se trate y la base utilizada, el ruido producido por la máquina durante el marcado puede superar los 70dB(A) Leq. En los casos en los que esté establecido que las emisiones sonoras puedan superar los niveles dispuestos por los reglamentos actuales, deberán utilizarse mecanismos de control de ruidos (p. ej., protectores auditivos/protecciones para la máquina).

#### Peligros eléctricos

Para evitar el riesgo de sufrir una descarga eléctrica, no retire la cubierta del controlador o el cabezal de marcado No contienen piezas que puedan ser reparadas u sustituidas por el usuario. Encomiende las reparaciones a técnicos de servicio cualificados. Conecte únicamente el controlador a la toma de alimentación correcta. Está marcada de forma clara en la parte posterior del controlador.

#### Posibles peligros durante el funcionamiento

Los motores tienen poca potencia e inercia, por lo que presentan un riesgo bajo si se utilizan con arreglo a las instrucciones del fabricante. Es preciso tener cuidado en las inmediaciones del cabezal de marcado durante las tareas de ajuste, manejo o mantenimiento de la máquina. Al utilizar la máquina, es importante que no haya ningún objeto cerca de la zona de marcado excepto la pieza de trabajo que se vaya a marcar.

Es obligatorio utilizar protección ocular durante las tareas de manejo de la máquina.

Quisiéramos asimismo recordar a los empleadores de Reino Unido los requisitos generales sobre evaluación de riesgos del Reglamento de Gestión de la Salud y la Seguridad en el Trabajo y, por otra parte, la obligación de garantizar que el equipo de trabajo será destinado únicamente a aquellos usos para los que esté indicado, en cumplimiento del Reglamento sobre Disposición y Uso del Equipo de Trabajo.

Se recuerda a los usuarios de fuera del Reino Unido que deben asegurarse de respetar la legislación local y garantizar la existencia de medidas de control adecuadas para reducir el nivel de riesgo hasta un nivel aceptable.

#### Instalación y puesta en servicio

Es fundamental leer los manuales del usuario antes de utilizar el equipo.

#### Eliminación y retirada del servicio

El LCD contiene un líquido peligroso. Deberá desecharse de acuerdo con la normativa vigente.

El controlador contiene una batería de litio. Deberá desecharse de acuerdo con la normativa vigente.

#### Estabilidad de la máquina

Las máquinas de banco llevan orificios para pernos en la base de la máquina para sujetarlas.

#### Parada de emergencia

El controlador lleva integrada una parada de emergencia. No debe confundirse con el mando de inicio/parada. Al pulsarlo, todo el movimiento mecánico se detiene de forma inmediata y se corta la energía de los circuitos de impulso. Una vez activado, para liberar el botón de parada de emergencia, es preciso girarlo. Aunque se libere la parada de emergencia, la máquina no se reactivará hasta que se ejecuten los comandos correspondientes en la pantalla táctil.

# 1. Acerca de este manual

#### Versiones

Esta guía de inicio rápido incluye información sobre las características básicas del controlador integrado serie 4000. Puede descargar el manual completo del controlador y la gama asociada de máquinas de marcado en: www.pryormarking.com/products/4000-controller/

#### Introducción

Este manual es una introducción sencilla a la gama Pryor de máquinas de marcado por impresión por puntos y Scribe, así como una referencia completa de sus funciones. Las diferentes máquinas pueden dividirse en tres categorías:

- Montaje en banco (BenchDot™, BenchScribe)
- Integradas (InDot™, InScribe)
- Portátiles (PortaDot™)

# 2. Descripción general del sistema

El sistema consiste en un controlador con una pantalla táctil integrada, un mando a distancia de inicio/parada (opcional) y un cabezal de marcado.

#### El controlador y el software

El sistema se controla principalmente por medio de la pantalla táctil. El operador puede desplazarse por los menús y formularios de datos y utilizar un teclado en pantalla.

Si hay conectado un teclado, el software del controlador le permite seleccionar la opción deseada. Para ello, indíquela con las teclas de cursor y pulse la tecla Enter o la tecla de función F1-F10 correspondiente.

Es posible crear marcas en líneas rectas o arcos. Cada diseño puede incluir un máximo de 40 líneas de caracteres y hasta 100 caracteres en cada línea. Cada línea tiene su propio tamaño de caracteres y fuerza de marcado. Puede especificar la posición horizontal y vertical (líneas rectas) o el radio y el ángulo de inicio (marcado en arco) de cada línea.

Una vez creado el diseño, es posible comprobar si entrará en la zona de marcado disponible. De ser así, puede realizar una operación de prueba para asegurarse de que la marca esté en la posición correcta o dar el visto bueno y marcar realmente el diseño.

#### El cabezal de marcado

El cabezal de marcado consta de dos piezas principales: la base y la columna (para los sistemas montados en columna) y el cabezal de marcado X-Y. Se puede modificar fácilmente el espacio existente entre la unidad de marcado y la base para ajustarlo a diferentes piezas, elementos, etc.

# 3. Guía para un marcado eficaz

Las máquinas de marcado de la serie 4000 pueden realizar marcas en una amplia variedad de piezas y utilizar caracteres con numerosos estilos, tamaños y profundidades diferentes.

La versión completa de este manual incluye una guía para crear un marcado eficaz. Podrá descargarse el manual en www.pryormarking.com/products/4000-controller

# 4. Primeros pasos

#### Instalación

En los sistemas montados en columna, es importante disponer de un banco persistente y sujetar la base de la máquina con los dos orificios de montaje que hay en la base.

Antes de usar el cabezal de marcado por primera vez, ajuste la boquilla de la aguja, el núcleo del solenoide, la aguja y el resorte en su sitio y asegúrese de que la aguja se mueve libremente.

El sistema es muy fácil de conectar; todos los conectores que hay en la parte posterior del controlador están etiquetados.

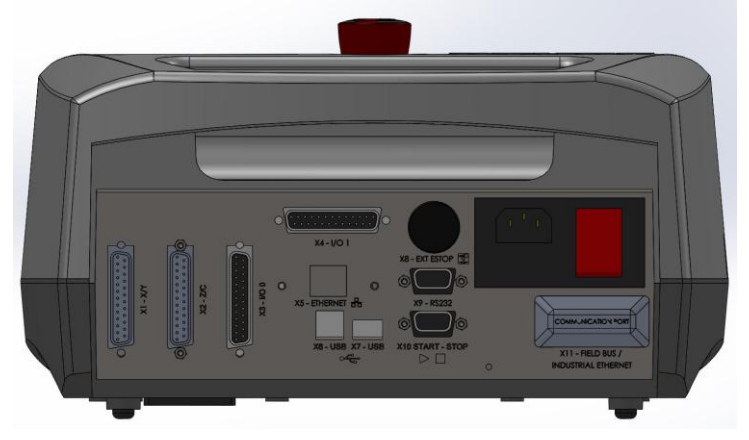

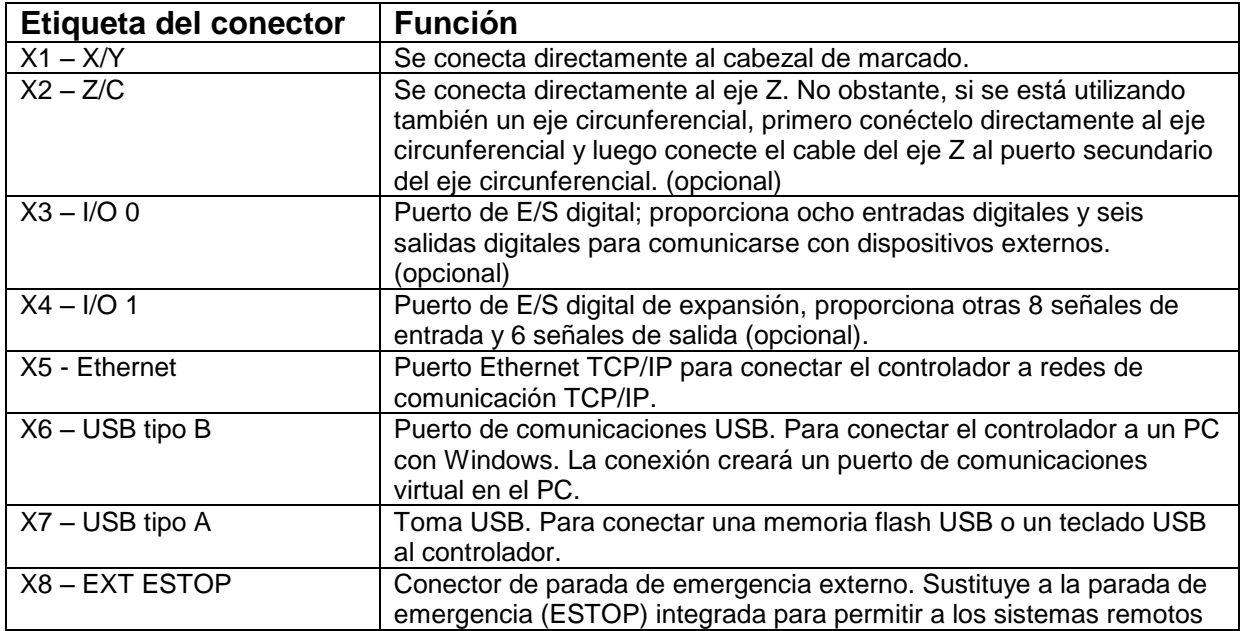

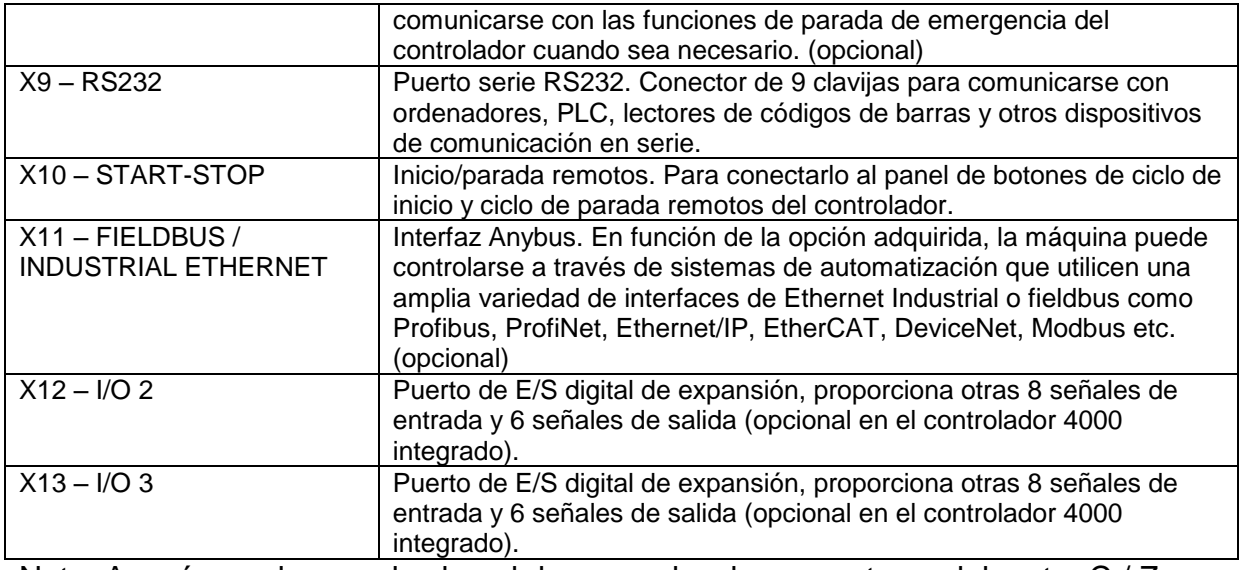

Nota: Asegúrese de que el cabezal de marcado y los conectores del motor C / Z estén firmemente conectados al controlador mediante tornillos. Nunca conecte o retire los conectores cuando el controlador esté encendido y en funcionamiento. De hacerlo, podría dañar la electrónica de impulsión del motor.

Encienda el sistema con el interruptor situado en la parte posterior del controlador. La máquina no funcionará a menos que el botón de parada de emergencia esté enderezado y liberado.

Al encender la alimentación, deberá aparecer el menú principal.

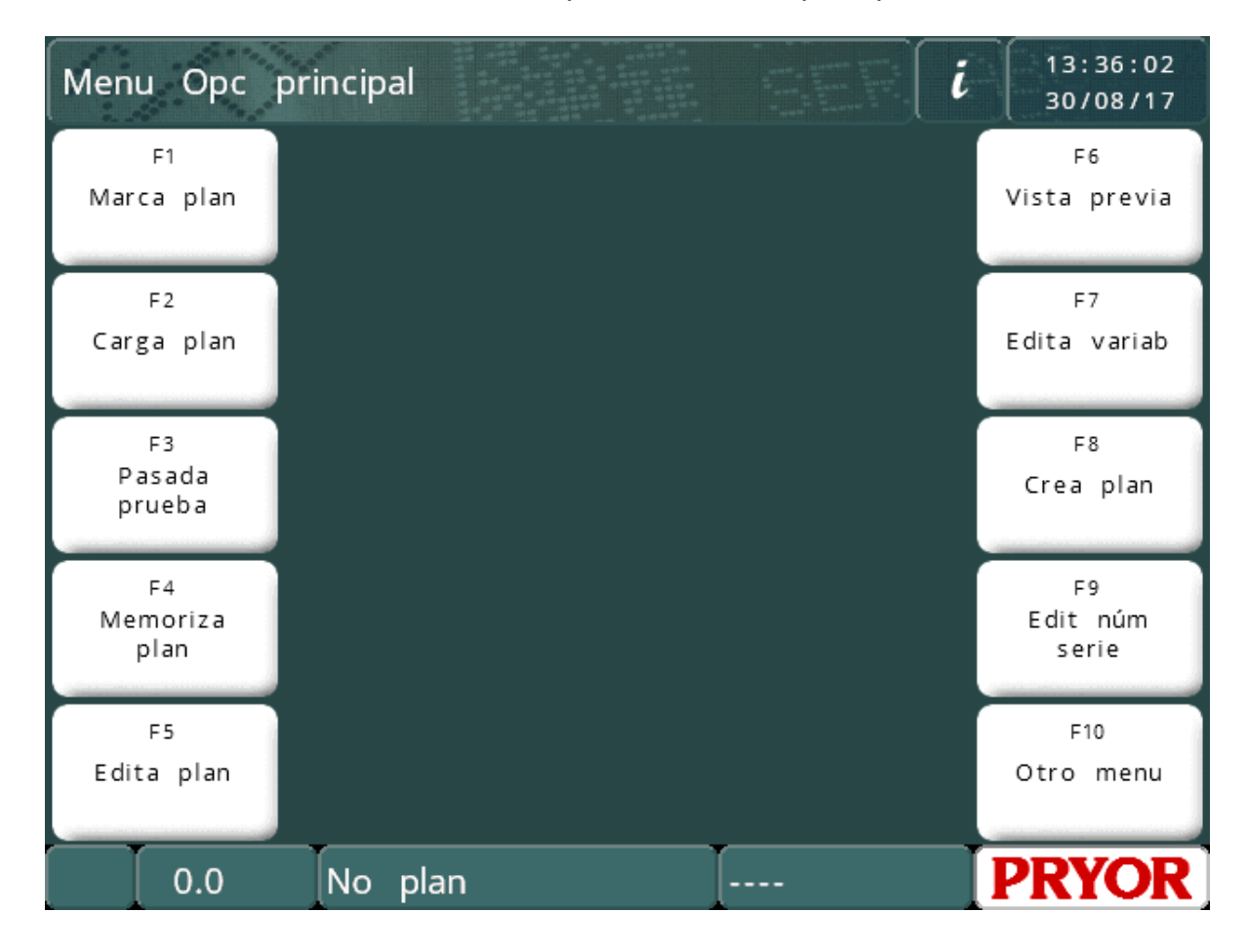

Puede elegir entre las diferentes opciones del menú a través de los botones de menú que hay en la pantalla táctil.

Si hay conectado un teclado, para seleccionar las opciones del menú utilice las teclas arriba/abajo del cursor para señalar la opción deseada y luego pulse ENTER o pulse la tecla de función correspondiente que se muestra en pantalla.

#### Temas animados de ayuda

El controlador cuenta con una función de temas de ayuda animados. En el menú principal, haga clic en el botón de información para presentar una serie de temas que le ayuden a dar los primeros pasos.

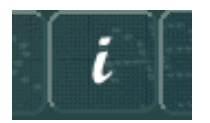

Los temas de ayuda simulan una operación de marcado y prueba de la máquina. Todos los movimientos del cabezal de marcado están desactivados durante la operación de los temas de ayuda.

#### Diseños

Para producir cualquier tipo de marca, es necesario crear un diseño. Un diseño contiene información acerca del Texto *(Text)* que se va a marcar, su Tamaño *(Size)*, Fuerza *(Force)* y posición *XY*. El controlador puede almacenar un gran número de diseños en la memoria.

#### Crear un diseño

Seleccione "F8) Create layout" en el menú principal de la pantalla táctil A continuación, se mostrará la pantalla de edición de diseños.

Escriba un texto y puse la tecla ENTER . Seguidamente, el curso se desplazará a la columna Size. Introduzca un tamaño de 3,0 mm (0,12").

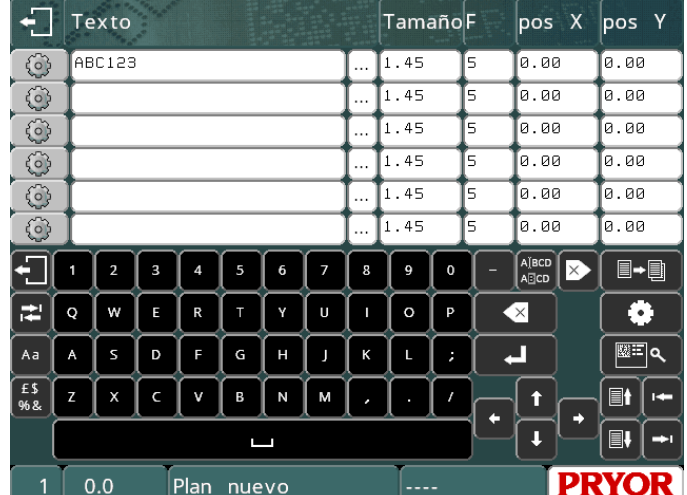

Por ahora, deje el campo *Force* sin cambios.

Pulse la tecla ESC **para regresar al menú principal.** En la ventana central se mostrará una vista previa del diseño.

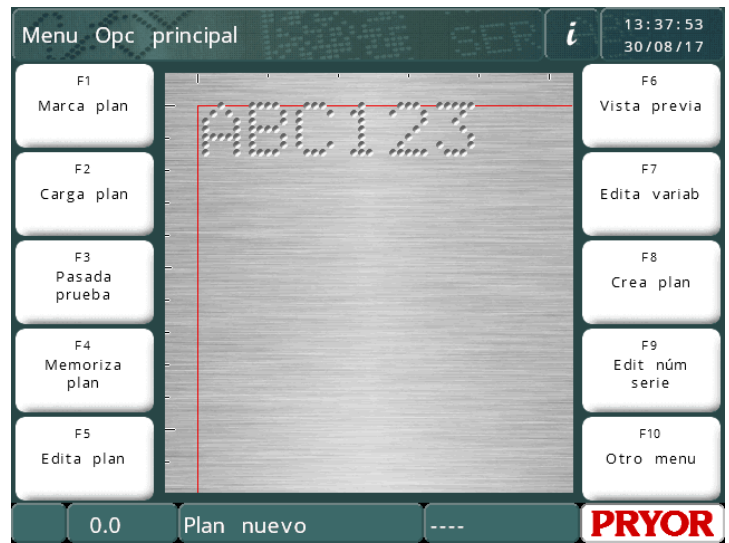

NB: La presentación dependerá de los pasos/mm de su máquina y de la zona de marcado.

#### Vista previa

Seleccione "F6) Preview" en el menú principal. Se visualizará toda la zona de marcado y, en la esquina superior izquierda, el texto que haya introducido.

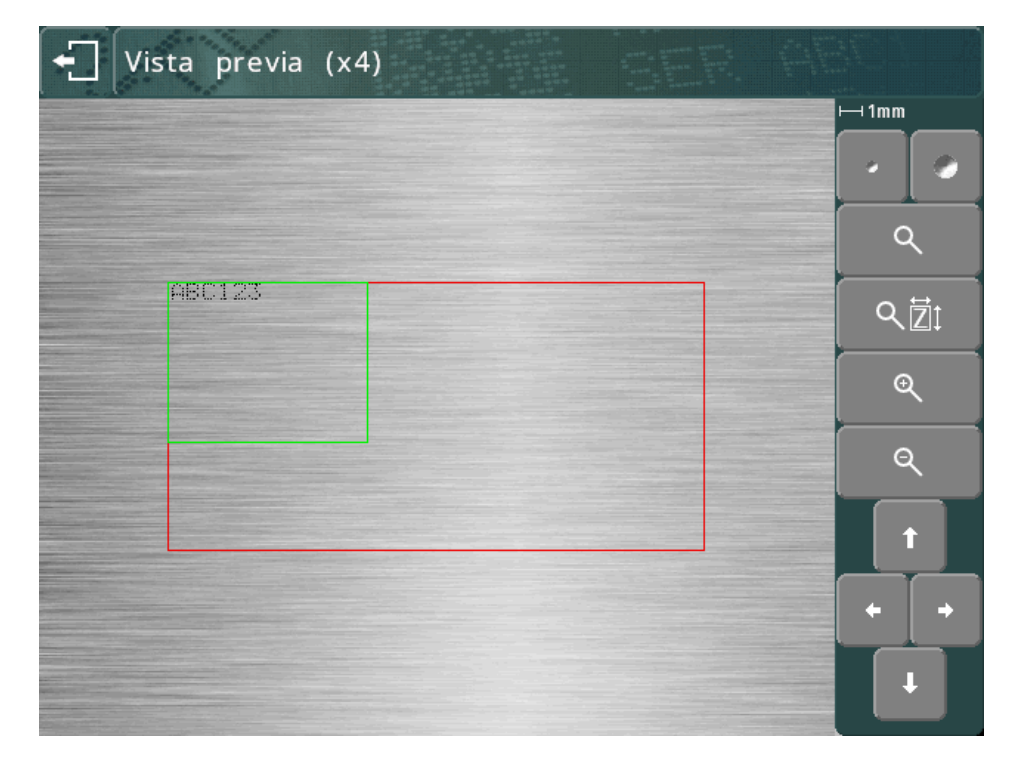

La marca puede ser muy pequeña. Para acercar la vista, utilice las teclas de cursor para desplazar el recuadro verde sobre el texto y pulse el botón  $\mathbb Q$ . Pulse ESC  $\mathbb Z$ para regresar a la vista alejada.

También puede arrastrar el recuadro verde por medio de la pantalla táctil. Toque en el interior del recuadro verde, desplácelo por la pantalla y luego suéltelo. Durante el desplazamiento, el recuadro se volverá de color naranja, y luego aparecerá en la nueva ubicación cuando lo suelte.

Para acercar la vista (el recuadro verde se hará más pequeño), pulse el botón  $\mathbb{R}$ . Para alejar la vista (el recuadro verde se hará más grande), pulse el botón  $\mathbb{R}$ .

También puede utilizar el botón **Q** *D*1 para acercarse automáticamente y elegir un nivel de ampliación adecuado para la marca en pantalla.

Ahora podrá utilizar las teclas de cursor para desplazarse por la imagen ampliada. También puede arrastrar el recuadro verde por medio de la pantalla táctil.

Los botones pueden utilizarse para modificar el tamaño del punto en la vista previa. Esto no afectará a la marca, pero puede servir para que la vista previa represente la marca real con mayor exactitud teniendo en cuenta el material utilizado. El sistema tratará de replicar el tamaño del punto según la fuerza empleada, pero los resultados reales dependerán del material que se vaya a marcar.

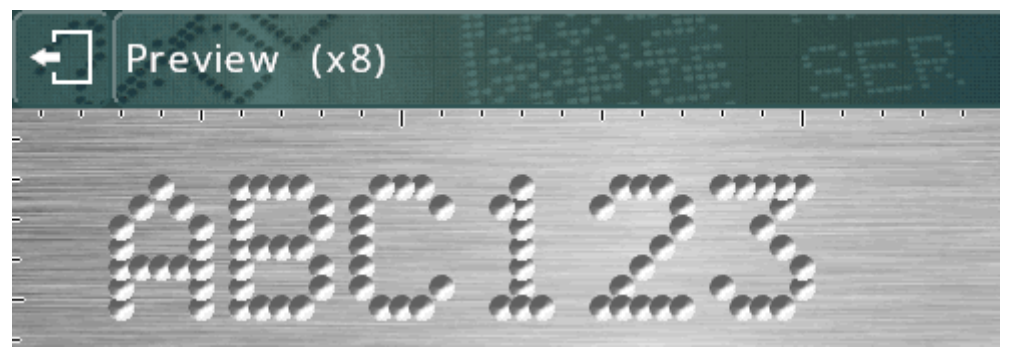

(los puntos más grandes representan caracteres sobremarcados)

Utilice el botón **D+ill** para poner y quitar una cuadrícula superpuesta. Esta acción mostrará una cuadrícula con intervalos de 1 mm o 10 mm, en función del nivel de ampliación.

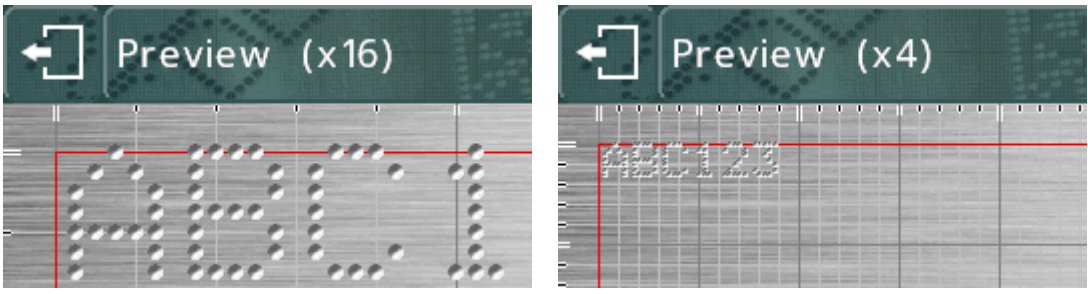

Pueden utilizarse los botones  $\mathbb{R}$  y  $\mathbb{R}$  para aumentar/reducir la ampliación de la vista ampliada.

Pulse el botón  $\leftarrow$  para volver a la vista anterior, y  $\leftarrow$  de nuevo para regresar al menú principal.

#### Operación de prueba

La operación de prueba no marca la pieza. En cambio, desplaza el cabezal de marcado al punto en el que se marcaría cada línea y luego traza el perfil de cada línea del diseño.

Seleccione "F3) Trial run" en el menú principal. El cabezal de marcado se dirigirá a la posición de inicio y luego se desplazará a la parte superior izquierda de la primera línea del diseño.

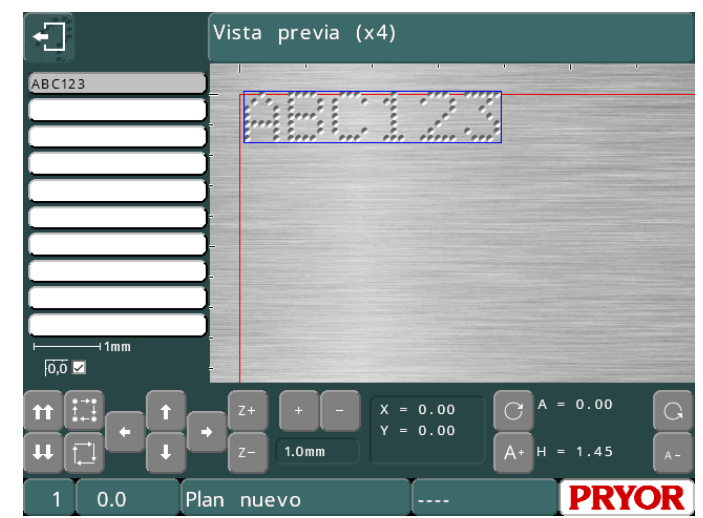

Pueden emplearse los botones de la pantalla para modificar la marca:

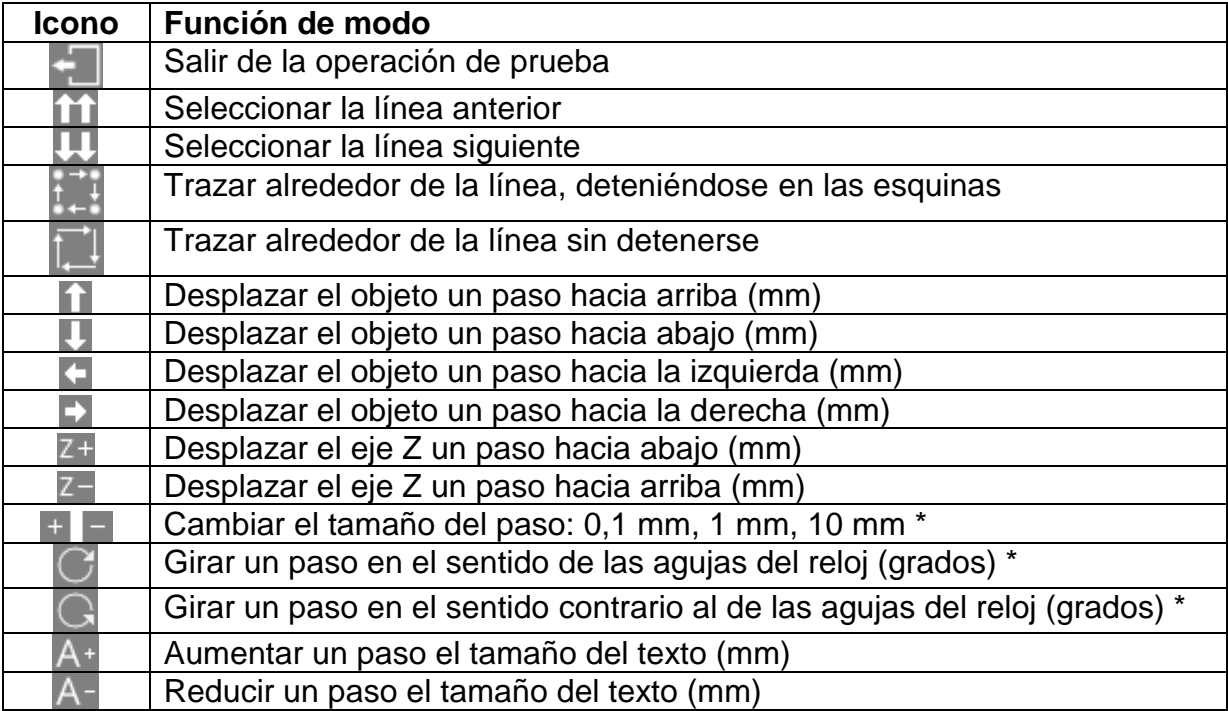

\* En modo imperial, los pasos siguen siendo de 0,1 mm, 1 mm y 10 mm, pero se muestran en pulgadas. El ángulo seguirá cambiando en 0,1, 1 o 10 grados, aunque aparezcan los valores 0,004", 0,039" y 0,394".

Además, puede seleccionarse una línea en el diseño pulsando en el texto que aparece en la lista de la izquierda o en la marca que aparece en la pantalla de vista previa. El cabezal atravesará todas las líneas intermedias para evitar posibles colisiones con las piezas que se vayan a marcar.

También es posible desplazar las marcas arrastrándolas en la vista previa. La marca ya debe estar seleccionada; a continuación vuelva a tocar la marca, desplace su dedo por la pantalla y luego retírelo.

#### Marcar un diseño

Coloque en una pieza bajo el cabezal de marcado y regule el espacio existente entre la aguja y la pieza (en máquinas de banco, utilice la manija que hay encima de la columna; en máquinas portátiles, utilice la máscara regulable). Utilice un espacio en torno a 2 mm (0,08").

Para marcar el diseño, seleccione "F1) Mark layout" o pulse el botón verde en el control remoto. El cabezal de marcado marcará la pieza. Si la marca no es lo bastante profunda, aumente el espacio o la fuerza (y al revés).

El marcador puede detenerse de dos maneras. El botón rojo del control remoto (si se usa) anulará el control sin perder el diseño actual; el bloqueo de parada de emergencia del controlador detendrá la operación de marcado cortando la energía que llega a los motores y el punzón. La configuración predeterminada de la parada de emergencia consiste en mantener en funcionamiento el resto de los sistemas electrónicos al tiempo que se corta la energía de los motores y el punzón.

### 5. Diseños

#### Introducción

Un diseño se compone de una serie de líneas con información (máximo de 40). Cada línea tiene su propio Texto (*Text*), Tamaño *(Size)*, Fuerza *(Force)*, posición *XYZ* y muchos otros parámetros.

El Tamaño *(Size)* de los caracteres (altura) puede variar de 0,15 mm a 999,90 mm (de 0,006" a 40") en pasos de 0,15 mm (0,006") (para estilos de 5x7 puntos y varidot, en función del tipo de máquina). En la mayoría de estilos de caracteres, la anchura del carácter (incluido el espacio entre caracteres) corresponde al Tamaño *(Size)*.

La Fuerza *(Force)* puede ir de 0 (sin marca) a 14 (marca profunda). Es posible que algunos cabezales de marcado tengan restringida la fuerza de marcado.

Se puede indicar la posición *X* e *Y* para situar una marca en cualquier parte de la zona de marcado disponible con una resolución de 0,025 mm (0,001").

#### Parámetros de línea

Cada línea dispone de un número elevado de parámetros asociados a ella. Son muy potentes, y se describen brevemente en la tabla siguiente.

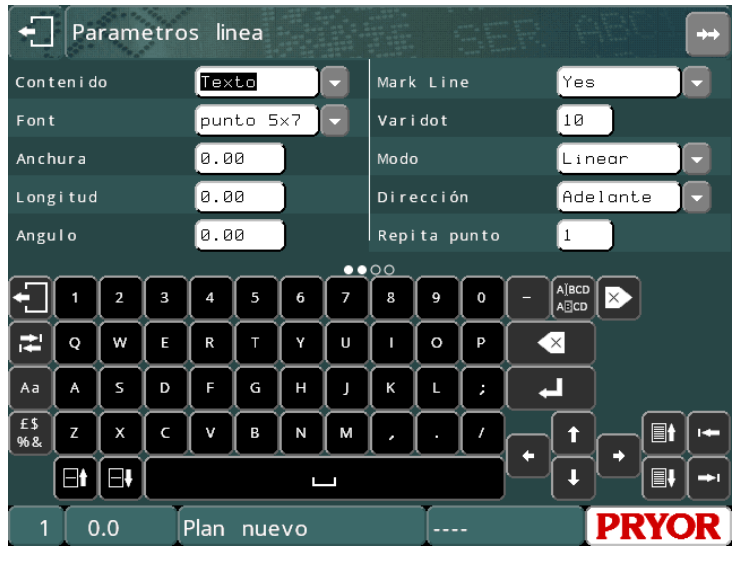

Pulse los botones **para para cambiar los datos de las líneas que se van a** visualizar. El número de línea se muestra en la parte inferior izquierda de la pantalla.

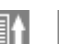

Puse los botones **en antigara** para mostrar otra página de parámetros relativos a esta línea. También puede arrastrar la sección de parámetros de la pantalla para cambiar la página de los parámetros.

### Contenido

El parámetro *Contenido* especifica para qué es una línea. Normalmente, una línea de diseño contiene el texto que se va a marcar, pero puede ser cualquiera de los siguientes elementos:

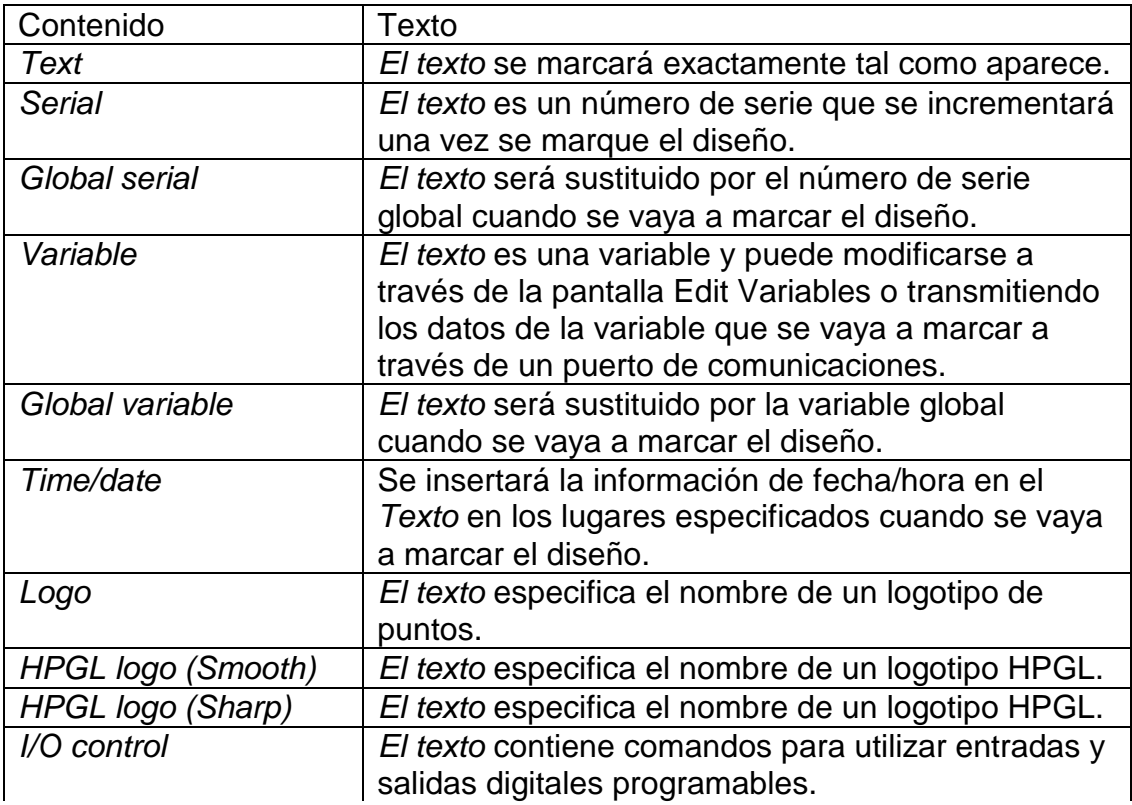

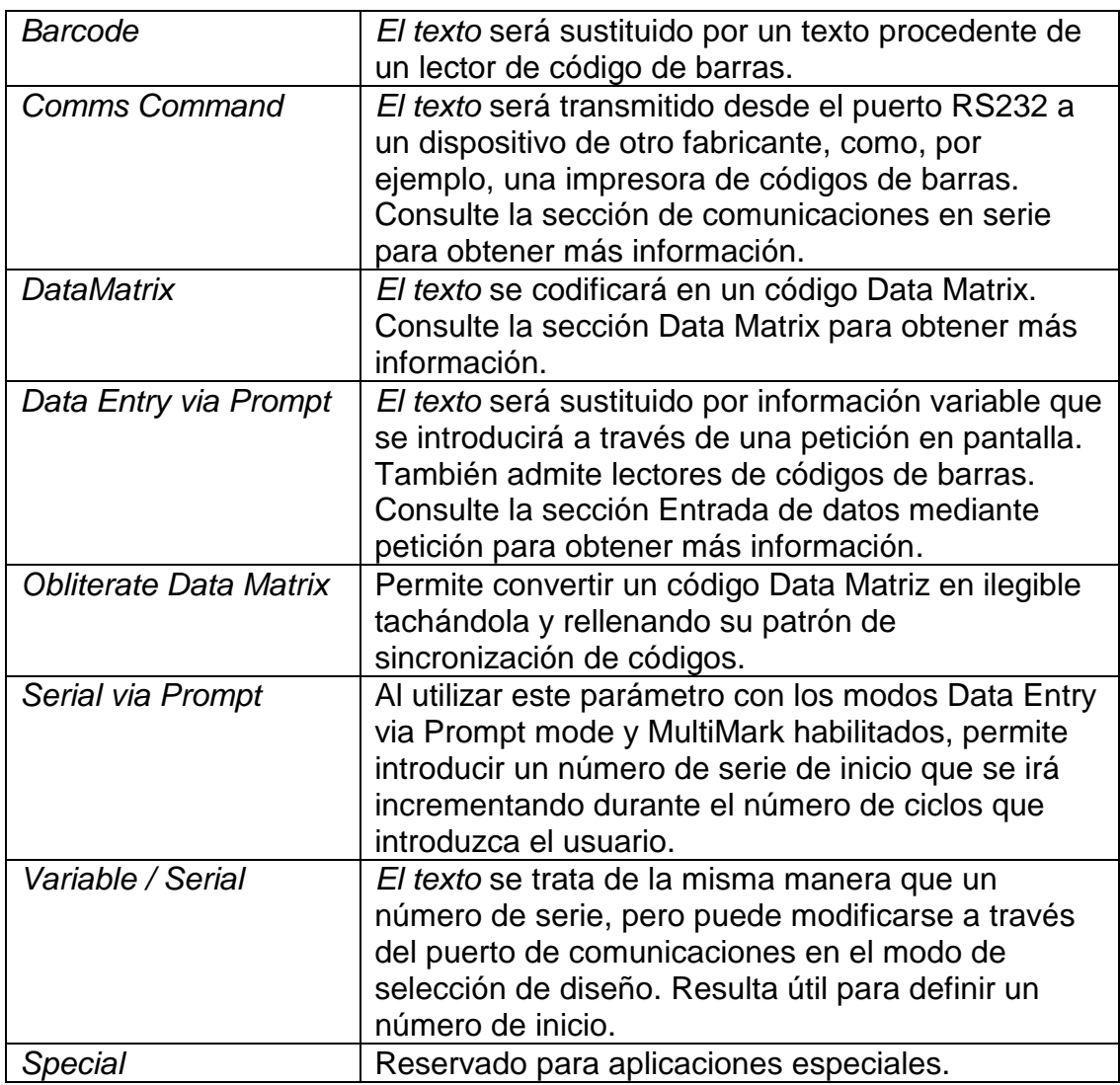

### Fuente

El parámetro *Font* especifica el estilo del carácter. Los estilos disponibles son:

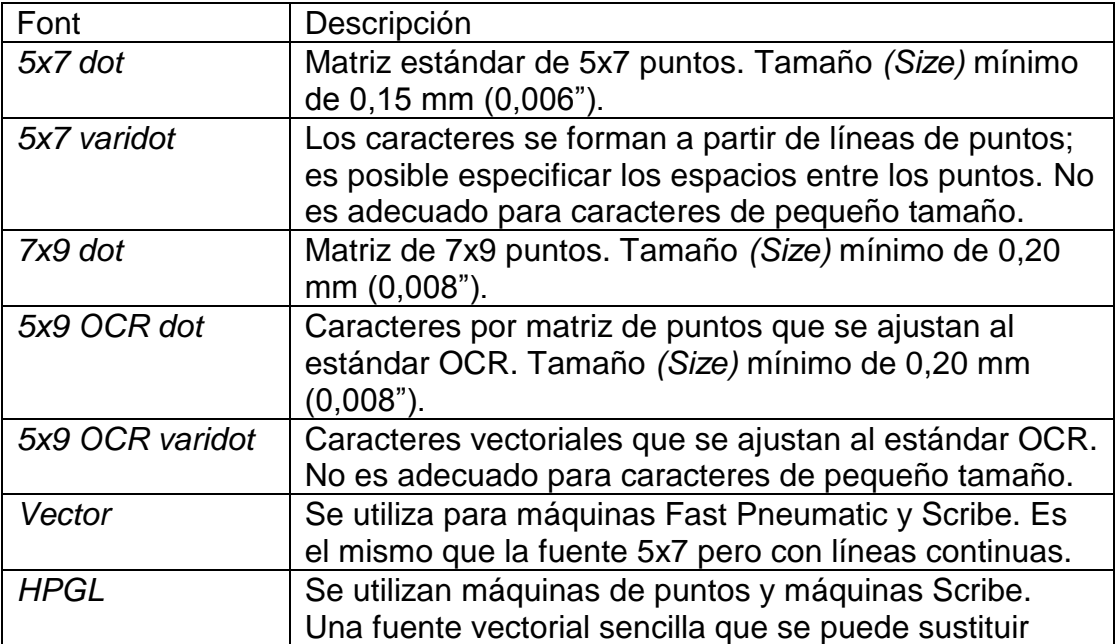

descargando archivos HPGL para cada letra.

Los tamaños mínimos especificados corresponden a 40 pasos/mm. El tamaño mínimo corresponde a 1 paso entre puntos.

Fuentes de puntos que se muestran en la pantalla de vista previa de marcado:

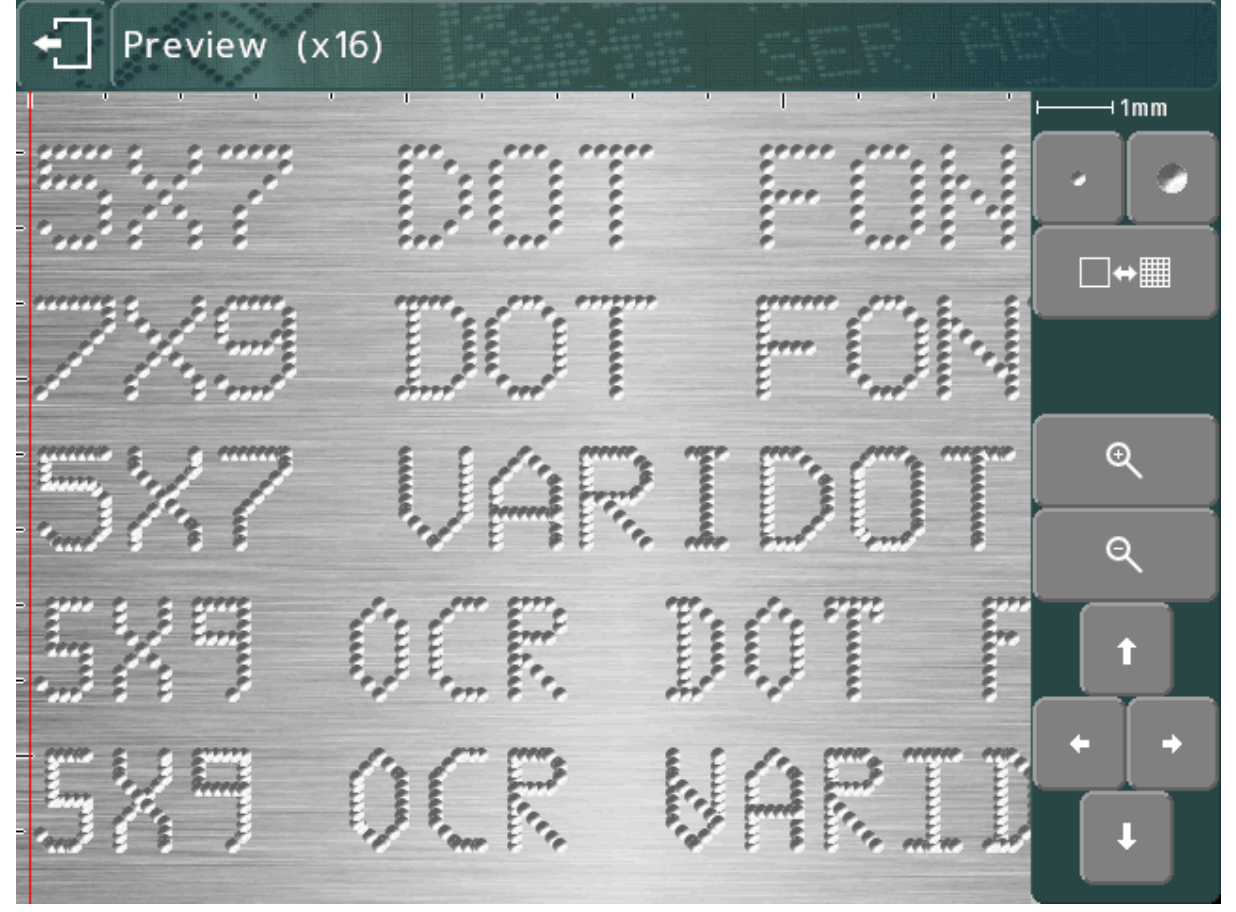

Fuentes Scribe que se muestran en la pantalla de vista previa de marcado:

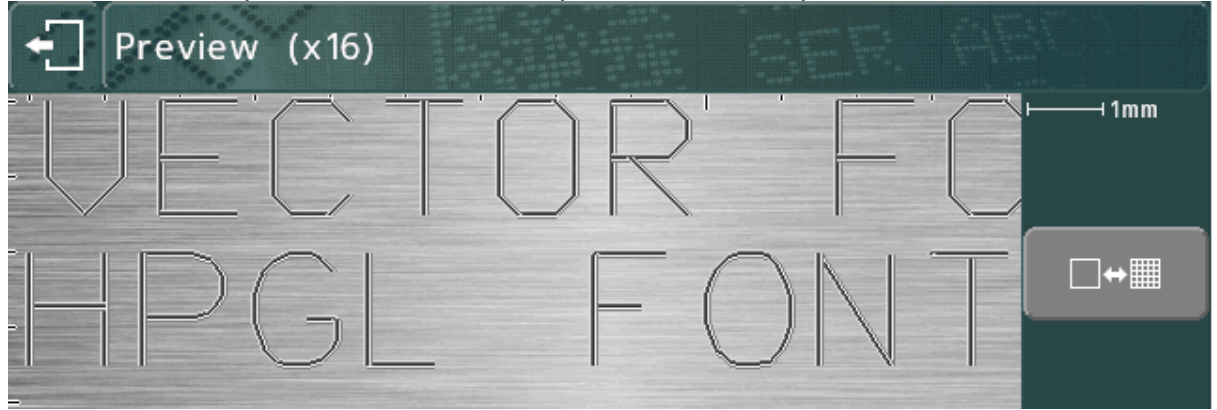

#### Varidot

Este parámetro especifica los espacios existentes entre puntos. Para marcado de puntos por solenoide eléctrico, el valor está comprendido entre 5 y 255 puntos. Para marcado de puntos por solenoide neumático, el valor está comprendido entre 50 y 255 puntos.

#### Repeat dot

A fin de obtener una marca más profunda, es posible marcar cada punto varias veces (1-9). Esta opción ralentizará la velocidad de marcado. Mode

Este parámetro especifica marcado lineal/en arco para líneas de texto.

#### **Width**

La anchura de los caracteres puede especificarse con independencia del valor *Size* (altura). La anchura incluye los espacios entre caracteres. Si el valor del parámetro *Width* es 0,0, se calculará automáticamente. El intervalo está comprendido entre 0,00 mm y 999,90 mm (40").

#### Angle

Si el parámetro *Mode* especifica un marcado recto, entonces *Angle* especifica el ángulo de rotación del marcado en torno a su posición *XY*. Si *Mode* especifica un marcado en arco, entonces *Angle* especifica el ángulo de inicio del valor *Texto*. El intervalo está comprendido entre -359 y 359 grados.

#### **Radius**

Si el parámetro *Mode* especifica un marcado en arco, entonces *Radius* especifica el radio interior del arco en el que irá marcado el valor *Text*, si *Mode* especifica un marcado recto, entonces el parámetro *Radius* será ignorado.

#### Z

Si hay instalado un eje Z eléctrico, entonces *Z* especifica la posición a la que se desplazará el eje Z antes de marcar la línea. Si hay instalado un eje Z neumático, un valor de 0,0 retraerá el eje Z, y un valor de 1,0 lo extenderá. El movimiento del eje Z tendrá lugar después de todos los movimientos *XY* en la línea de diseño.

#### Length

Si el parámetro *Mode* especifica un marcado recto, entonces *Length* especifica la longitud máxima del marcado. La anchura de los caracteres se reducirá automáticamente para asegurarse de no superar el valor de *Length*. Si el parámetro *Length* tiene el valor 0, será ignorado.

Si el parámetro *Mode* especifica un marcado en arco, entonces *Length* especifica la longitud máxima en grados.

#### Editar diseños

#### **Editar teclas**

Al editar un diseño, pueden utilizarse los botones siguientes:

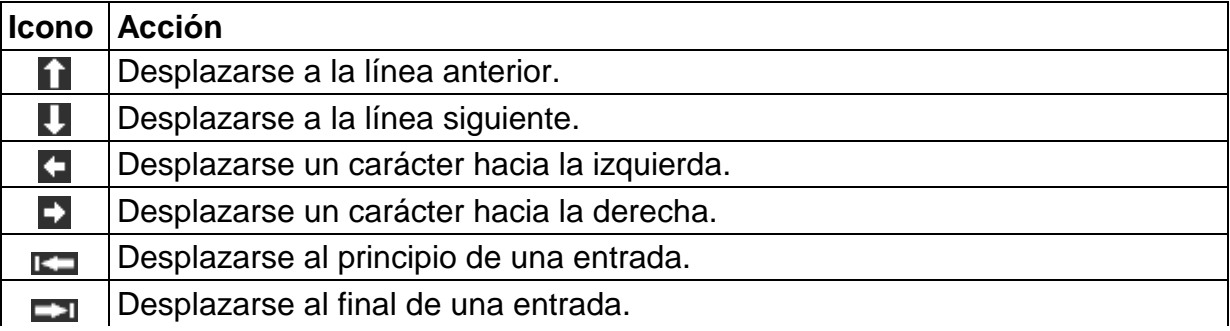

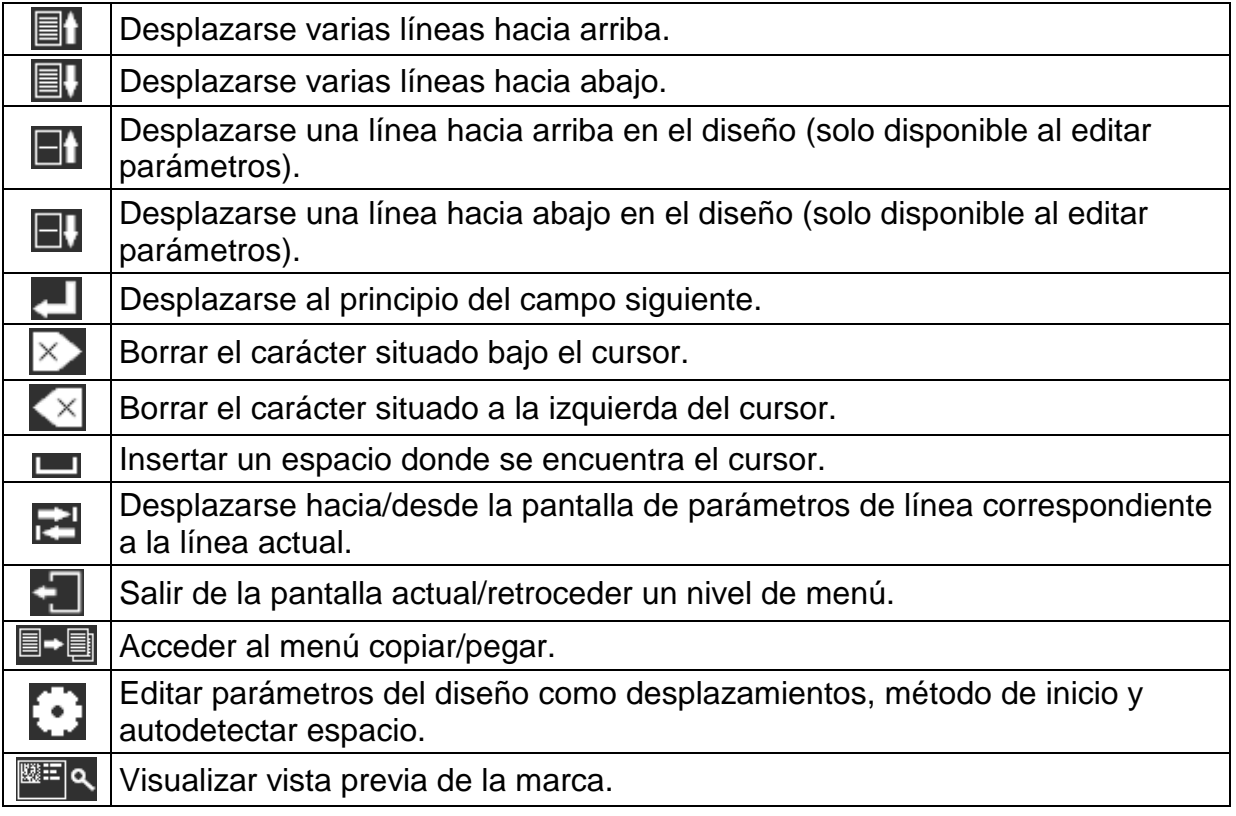

Al editar un campo de texto, pueden utilizarse los botones siguientes:

Al utilizar el teclado en pantalla, el botón **Aa alternará entre letras mayúsculas** y minúsculas.

£\$ El botón % a recorrerá las diferentes disposiciones de teclado correspondientes a los caracteres especiales. Tenga en cuenta que los caracteres especiales no se pueden utilizar en nombres de archivos, y las disposiciones de teclado correspondientes a los caracteres especiales no estarán disponibles al cargar y guardar archivos.

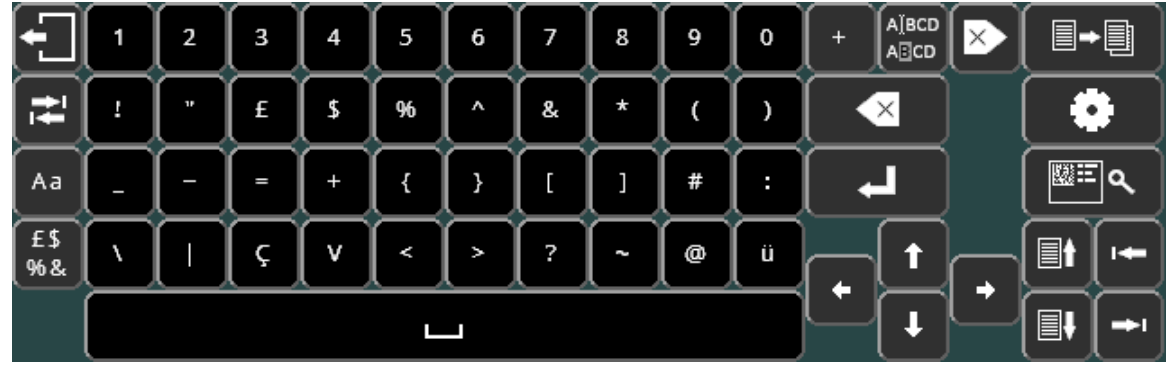

Si pulsa  $\overline{A^a}$ , regresará a la disposición de teclado alfanumérico habitual.

# 6. Información adicional

Puede encontrar más información sobre las funciones anteriormente descritas y las numerosas funciones avanzadas del controlador en la versión completa de la guía de usuario Esta guía vendrá incluida con la máquina en una memoria USB, y puede descargarla en www.pryormarking.com/products/4000-controller

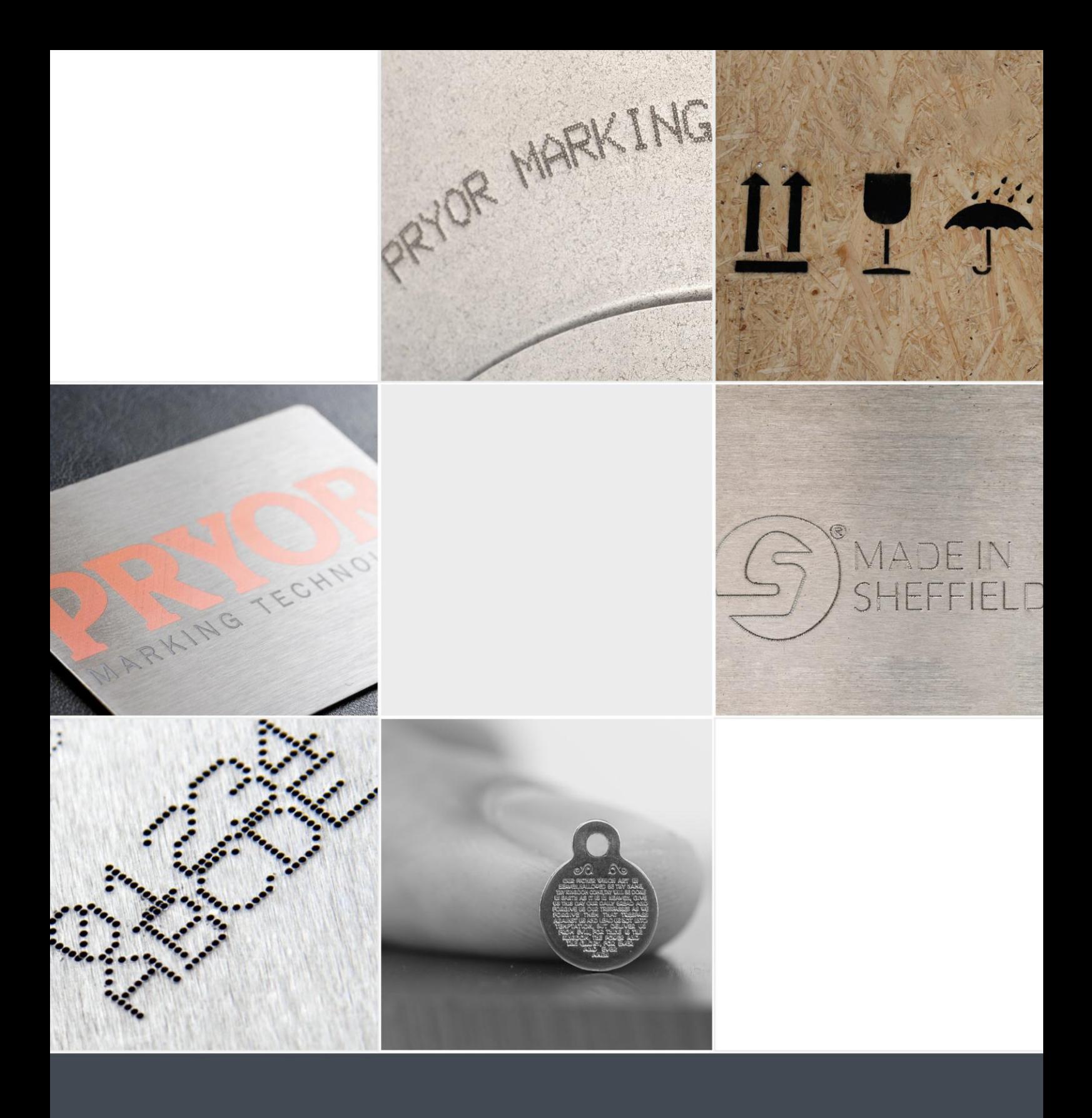

Edward Pryor and Son Ltd.<br>Egerton Street, Sheffield, South Yorkshire, S1 4JX, UK<br>+44 (0)114 276 6044 info@pryormarking.com<br>Company number: 313230

www.pryormarking.com